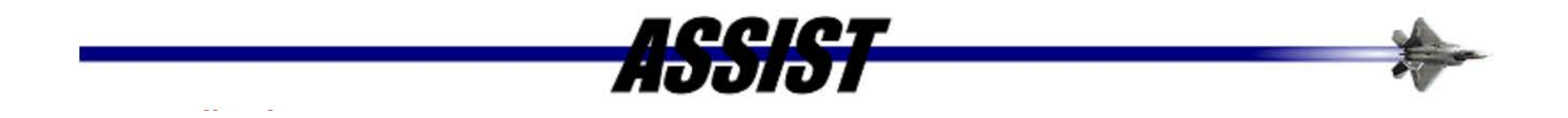

# Lathund för hur man startar nytt konto på Assist.dla.mil

Welcome to the Monday, April 20, 2020 07:28 AM Database last updated: Apr 17, 2020 **Account:** Password: Välj "Not registered?" Logon Reset Not registered? Forgot Password or Account Id? **ASSIST Service Desk CAC Login ASSIST Updates Quick Search** Standards to combat COVID-19 □ April 6, 2020. In response to the COVID-19 pandemic, many Standards Developing Organizations (SDOs) have made available **System Overview** medical supply and personal protective equipment (PPE) standards available to the world without charge. To remain abreast of additional offerings and standardization

efforts related to combating COVID-19, please periodically check the Defense Standardization Program website located at https://www.dsp.dla.mil/Specs-Standards/COVID-19-Related-Standards/.

ASSISTCA will begin using personal identity verification (PIV) authentication, in accordance with the Secretary of Defense Memo "Modernizing the Common Access Card (CAC) - Streamlining Identity and Improving Operational Interoperability". This will require users to have a PIV enabled CAC (all CACs should be PIV enabled, if received after February 2018) and to visit the following website https://www.dmdc.osd.mil/self service for activation. The ASSISTCA website will be PIV enabled by May 1, 2020.

#### **ASSIST - Register For An Account**

All users must register be obtain a user account and password in order to access ASSIST-Online. Registration data is used by the DODSSP to establish the correct type of account and to manage and audit customer activity. Ac available free of charge to all users who need access to standardization document information.

Please enter your email address in the field below. Then enter the text displayed in the image in the field directly below it (text is case sensitive) and click the 'Submit' button. If the address you provide is valid, you from ASSIST at that email address shortly. This email will contain a verification link. Click this link in the email you receive to return to the ASSIST web site and complete the registration process.

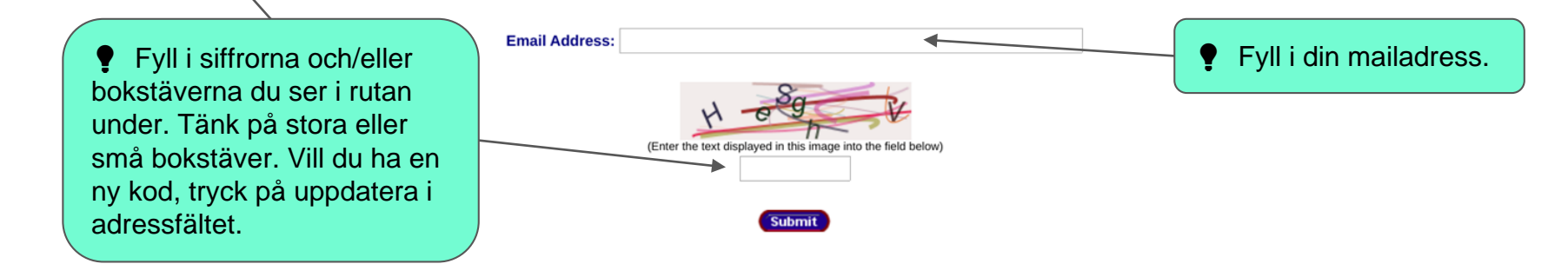

About ASSIST | Contact Us | FAQ | Privacy and Security Information | Section 508 Compliance Information | Defense Standardization Program

WARNING: UNAUTHORIZED ACCESS TO THIS UNITED STATES GOVERNMENT COMPUTER SYSTEM AND SOFTWARE IS PROHIBITED BY PUBLIC LAW 99-474 (THE COMPUTER FRAUD AND ABUSE ACT OF 1986) AND CAN RESULT IN ADMINISTRATIVE, DISCIPLINARY OR CRI PROCEEDINGS.

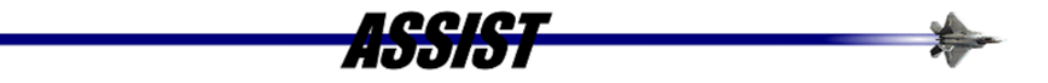

### **ASSIST-Online Account Application**

Thank you for your submission. You should receive an email message shortly at the email address you provided with instructions to complete the registration process. Please close this browser session by clicking the 'Close'

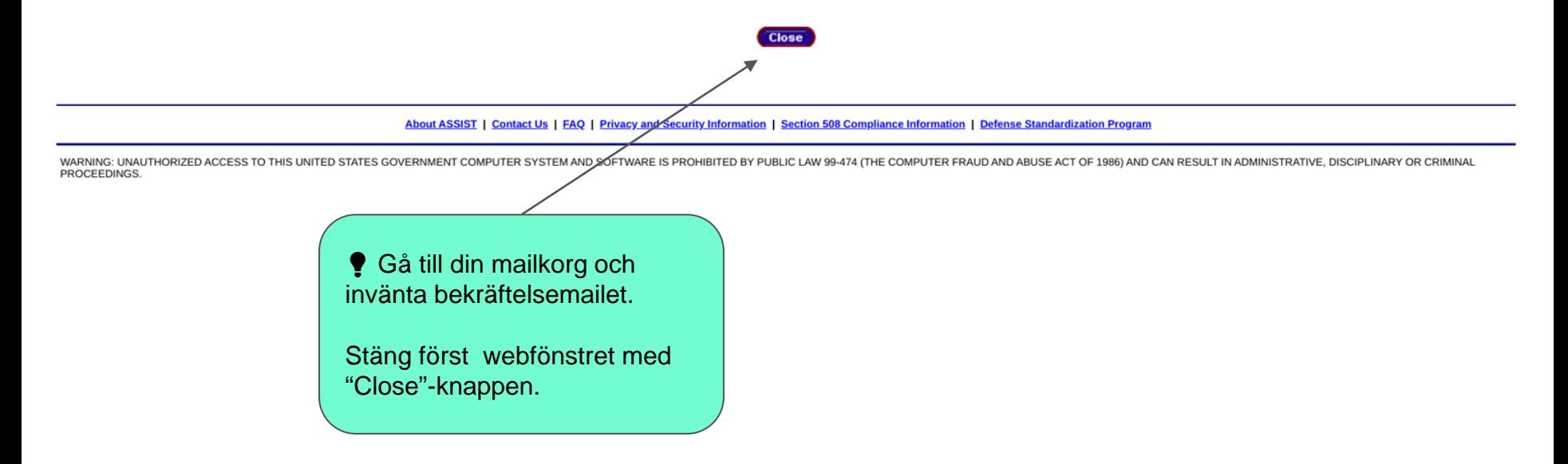

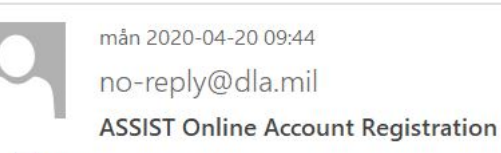

Till

Klicka på länken. Fungerar inte det, klipp ut länken och klistra in den i ett nytt fönster.

Please click the link below, or copy and paste it into the address window of your browser, to continue the registration process.

https://assist.dla.mil/online/registration/new registration.cfm? dt=04202020074326&et=219B99A5498B6B2AAC2CD31A3D35073EF7E4E53D54EE31335352B3FF212C9071

DSP Automation Office (DSPAO) **ASSIST Service Desk** 215-737-8000 https://assist.dla.mil

This email has been sent by an automated service - replies are not accepted. Please submit questions or comments regarding the ASSIST Alert Service to the ASSIST Service Desk at 215-737-8000 or assisthelp@dla.mil

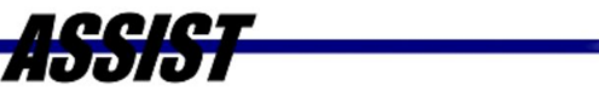

# **Registration - ASSIST Online Account Application**

This form should only be used to apply for a new account. If you have an account but do not remember your password, click Forgot Password? to receive a new temporary password. This will allow you to log on and reset your password. If you do not remember your user account, click Forgot Account Id? to enter your email address and receive your account id via email. If you are otherwise unable to log on, please call the ASSIST Service Desk at 215-737-8000.

Please verify that the email address displayed in the 'Email Address' field below is the same one you used to pre-register and receive your confirmation email which included the link to this page. If your email address has changed since your initial submission, you will not receive your account number or password and your account will eventually be inactivated.

Please complete the form below to apply for an ASSIST-Online user account. Fields marked with a · are required. You will be issued an account and a password via separate email message after an ASSIST Administrator has reviewed and approved your application. (Note: All non-government employees must select the [Other (Commercial)] option from the 'Agency' select box below).

After entering the required information in the form below, please click the 'Submit' button only once to complete your application. Clicking 'Submit' more than once will result in multiple application submissions which will be rejected and may delay processing of your request.

The time period to use the link in the email sent to you has expired. We are unable to process your request. To request another email click here.

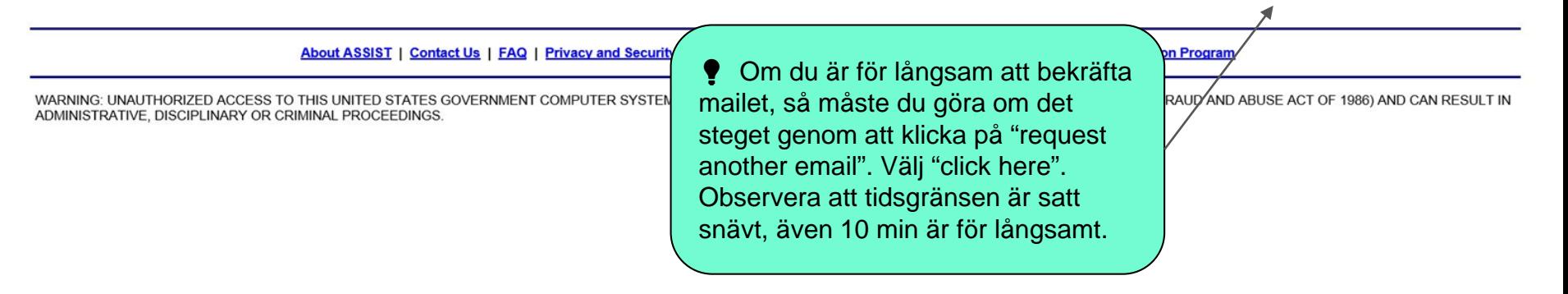

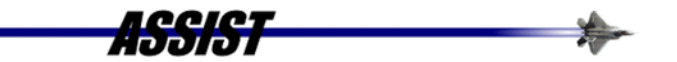

#### **Registration - ASSIST Online Account Application**

This form should only be used to apply for a new account. If you have an account but do not remember your password, click Forgot Password? to receive a new temporary password. This will allow you to log on and reset your p Id? to enter your email address and receive your account id via email. If you are otherwise unable to log on, please call the ASSIST Service Desk at 215-737-8000.

Please verify that the email address displayed in the 'Email Address' field below is the same one you used to pre-register and receive your confirmation email which included the link to this page. If your email address has or password and your account will eventually be inactivated.

Please complete the form below to apply for an ASSIST-Online user account. Fields marked with a · are required. You will be issued an account and a password via separate email message after an ASSIST Administrator has revi employees must select the [Other (Commercial)] option from the 'Agency' select box below).

After entering the required information in the form below, please click the 'Submit' button only once to complete your application. Clicking 'Submit' more than once will result in multiple application submissions which wil

 $\cdot$ 

 $Anonov$ 

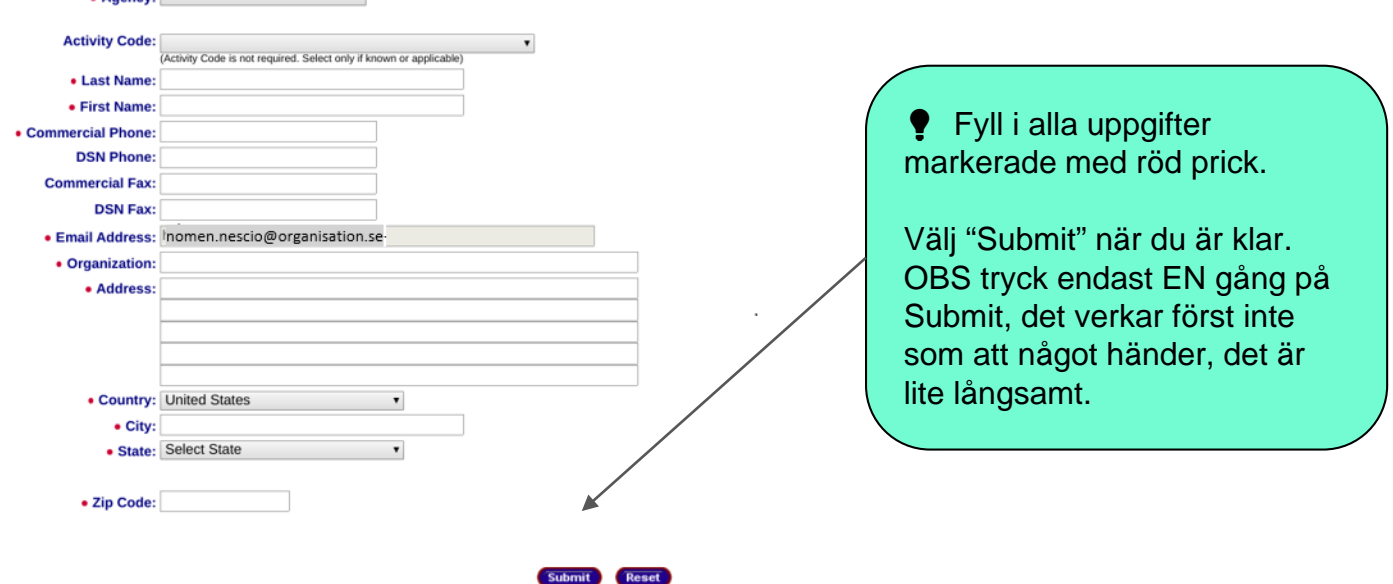

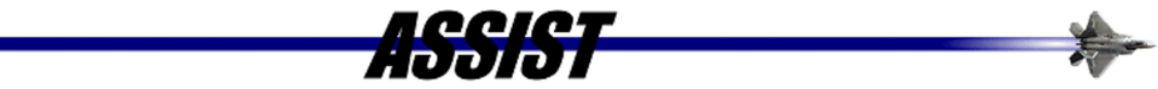

## **Registration - Application Submitted**

Thank you for applying for an ASSIST account. In the next few days, an administrator will review your application and contact you via email to inform you of your account status.

**Close** 

About ASSIST | Contact Us | FAQ | Privacy and Security Information | Section 508 Compliance Information | Defense Standardization Program

WARNING: UNAUTHORIZED ACCESS TO THIS UNITED STATES GOVERNMENT COMPUTER SYSTEM AND SOFTWARE IS PROHIBITED BY PUBLIC LAW 99-474 (THE COMPUTER FRAUD AND ABUSE ACT OF 1986) AND CAN RESULT IN ADMINISTRATIVE, DISCIPLINARY OR CRIMINAL PROCEEDINGS.

> Inom 5 arbetsdagar får du ett mail OM du blivit godkänd. Där står informationen du behöver för att logga in.